# GNU/Linux Compression et Installation de logiciels

# Nicolas Delanoue

Université d'Angers - Polytech Angers

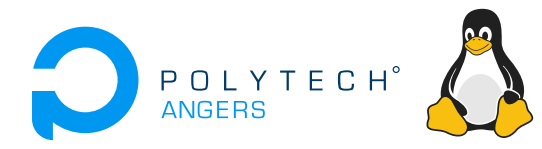

# <span id="page-1-0"></span>**Définitions**

- Une archive est un fichier qui contient d'autres fichiers.
- Une archive tar est un fichier qui met « bout-à-bout » tous les fichiers ; et conserve la structure des répertoires.

### **Remarque**

Il est possible de compresser une archive tar, on parle alors d'archive tar compressée.

# Type de compression libre - (algorithme & utilitaires)

- gzip (GNUzip, extension .gz)
- bzip2 (de J. Seward, extension .bz2)

Mécanisme de compression en deux étapes :

- **4** on crée une archive tar,
- 2 on compresse cette archive.

#### Exemple

En général, on fait les deux d'un seul coup :

tar -czvf dossier.tar.gz dossier/

# **Explications**

- c créer archive,
- z compression gzip,
- compression bz2,
- v mode bavard,
- f utiliser le fichier qui suit.

#### Décompression

On se place dans le répertoire où on veut extraire et on utilise à nouveau l'outil tar.

tar -xjvf fichier.tar.bz2

# **Explications**

- $\times$  extraire archive.
- z compression gzip,
- compression bz2,
- v mode bavard,
- f utiliser le fichier dont le nom suit

### Compatibilité des formats de fichiers Windows & Linux

On pourra aussi utiliser le format zip avec les commandes du type :

Compression : zip -r dossier.zip dossier/ Décompression : unzip dossier.zip

# <span id="page-5-0"></span>Qui fournit des logiciels ?

Les logiciels sont fournis par :

- l'éditeur de la distribution,
- o des organisations à but non lucratif,
- **o** des individus isolés.
- **o** mais aussi des entreprises.

Ils sont fournis sous la forme d'archives installables, appelées paquets (package).

# Comment sont-il classiquement distribués ?

Les logiciels sont fournis dans une ou plusieurs paquets. Leur format :

- .rpm (standard RedHat)
- $\bullet$  .deb (standard Debian  $\Rightarrow$  Ubuntu)
- .tar.gz ou .tar.bz2
- ...

C'est l'équivalent des .exe, .msi, .zip de Windows.

# Définition

Un *paquet* est une archive contenant :

- des binaires (exécutables ou librairies),
- o ou bien des sources (à compiler),
- o des fichiers de configuration.
- de la documentation,
- **o** une liste de dépendances,
- o des instructions d'installation, sous forme de scripts.

# Définition

L'outil dpkg (debian package) est le nom du programme de gestion des paquets.

### Utilisation de dpkg

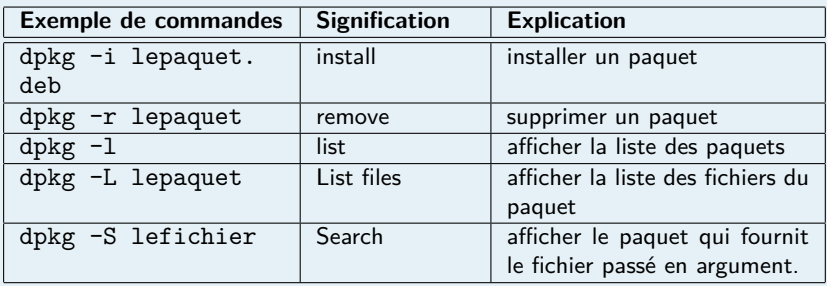

# **Remarques**

- Les paquets portent l'extension .deb,
- L'outil dpkg n'utilise pas les dépôts ; il faut avoir le fichier .deb,

# Définition

Une dépendance est une chose qui est requis par le paquet.

# **Définition**

Une *dépendance* est une chose qui est requis par le paquet.

### **Remarques**

- Avant d'installer un paquet, il faut donc installer les paquets dépendants avant.
- A l'inverse, quand on désinstalle un paquet, on peut désinstaller tous les paquets qui dépendent de lui.

 $0000000000$ 

# Définition

Une *dépendance* est une chose qui est requis par le paquet.

# **Remarques**

- Avant d'installer un paquet, il faut donc installer les paquets dépendants avant.
- A l'inverse, quand on désinstalle un paquet, on peut désinstaller tous les paquets qui dépendent de lui.
- Les dépendances sont un casse-tête.
- Les distributions proposent des dépôts :
	- des emplacements donnat accès à une collection de paquets (avec toutes leurs dépendances),
	- **o** soit sur DVD,
	- soit sur des sites web.

# Principe de fonctionnement de l'outil apt

La commande apt télécharge les paquets .deb, vérifie les dépendances puis, s'appuie sur dpkg pour les installer.

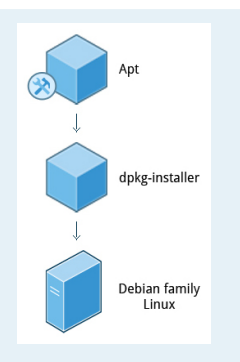

Figure – apt s'appuie sur dpkg.

### Utilisation de apt-get

- apt-get permet, entre autres :
	- d'installer : \$ apt-get install lepaquet
	- o de désintaller : \$ apt-get remove lepaquet
- apt-get utilise pour cela les dépôts configurés dans Synaptic et localisés dans le fichier /etc/apt/sources.list
- Pour mettre à jour l'état des paquets : apt-get update
- **•** Pour mettre à jour les paquets : apt-get upgrade

### Les méthodes d'installation

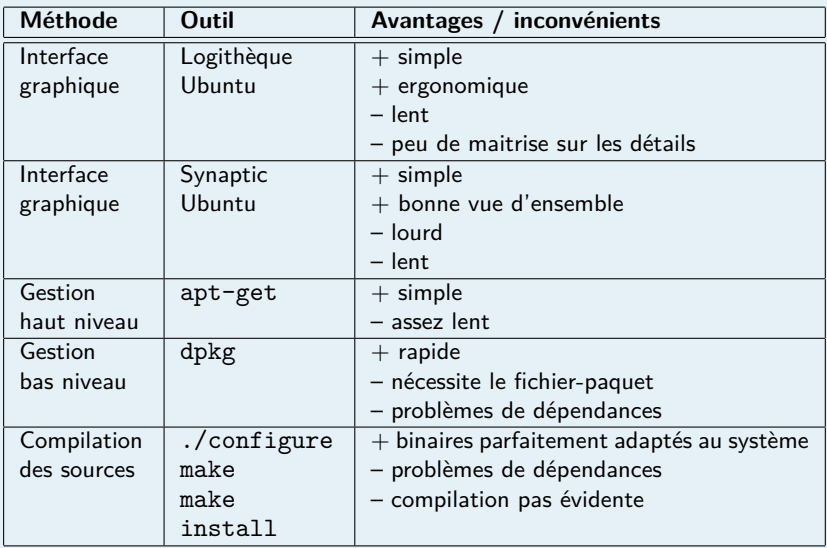

### L'outil : apt-cache

apt-cache permet d'interroger les dépôts au sujet des paquets.

- **•** Trouver les paquets contienant le mot-clé : apt-cache search la\_cle
- Obtenir des infos sur un paquet : apt-cache show lepaquet
- Obtenir les dépendances de un paquet : apt-cache depends lepaquet

# <span id="page-16-0"></span>Définition

La compilation, c'est transformer le code source en code binaire.

# Pourquoi compiler des sources ?

- pour garantir l'adaptation des binaires aux systèmes,
- **o** pour modifier les options de compilation,
- **•** pour modifier les sources,
- parce qu'on n'a pas toujours le choix (ex : pilote de carte graphique propriétaire).

### Démonstration

gcc main.c -o prog.exe

# Etapes de l'installation via compilation

- **1** récupérer l'archive avec les sources, utiliser firefox ou wget,
- 2 l'extraire dans /usr/local/src (utiliser tar ...)
- <sup>3</sup> générer un Makefile (utiliser ./configure),
- **4** compiler (utiliser make),
- **6** installer (utiliser make install).

### La compilation - L'outil Makefile

Dans un projet constitué de nombreux fichiers source, la compilation est ardue.

Un fichier Makefile permet :

- o de compiler le projet,
- d'une façon simple et standard,
- **e** en évitant les commandes répétitives,
- **e** en limitant les risques de mauvaises manipulations.

#### make

En fonction de la cible souhaitée, make appelle des commandes indiquées dans le fichier Makefile du répertoire courant.

### Structure d'un fichier makefile

cible1 : dependance1 dependance2 commandes pour fabriquer cible1 à partir de dependance1 et dependance2

# cible2 : dependance3 commande pour fabriquer cible2 à partir de dependance3

### **Remarques**

Une dépendance peut être une cible.

# Quelques cibles courantes

- pas d'argument, c'est la commande par défaut. En général, cela correspond à tout compiler.
- avec l'argument install, cela correspond à installer les binaires.

### **Remarques**

Dans certains cas, il n'y a pas de Makefile.

Dans ce cas, il existe un fichier configure. C'est un script qui

- vérifie l'environnement de compilation,
- génére un Makefile approprié.

On le lance par : ./configure, on peut ensuite exécuter make.